# Exercice AP4 : **Organiser un espace de stockage de fichiers**

INFORMATIQUE SCIENCES PHYSIQUES SVT TECHNOLOGIE IMAGES ORDINATEURS MACHINES LOGICIELS VEGETAUX ANIMAUX **INSECTES** - la chauve souris odt - la vache.odt - le traitement de texte.odt - ordinateur portable.jpg - ordinateur fixe.jpg l'électricité.odt - le cheval odt le lion.odt les abeilles.odt les arbres.txt MOYENS DE TRANSPORTS les machines outils.odt **MATERIAUX** le bois.odt le vélo.odt les avions.odt - les métaux.odt - la pierre.odt camions bateaux trains.odt ENERGIE l'électricité.pdf *Consignes de travail AP4.pdf*

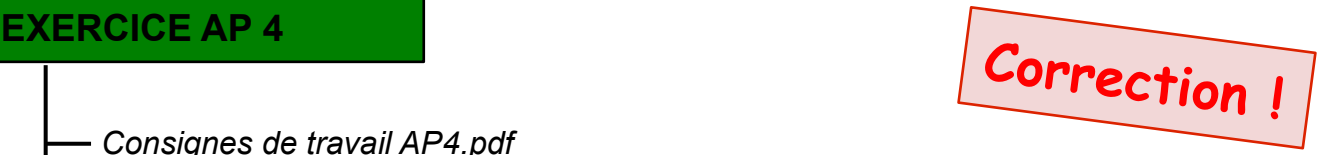

## **Fonctions à retenir**

Modifier le nom d'un fichier ou d'un dossier : **Clic droit, Renommer**

Supprimer un fichier ou un dossier : **Clic droit souris, Supprimer**

**Attention:** si on supprime un dossier, tout son contenu est également supprimé.

Déplacer un fichier ou un dossier : Avec la souris, maintenir cliqué puis **Glisser / Déplacer l'élément sélectionné**  vers le dossier de destination

Ou bien, **Couper / Coller**

**Attention:** Il est impossible de supprimer ou de déplacer un fichier s'il est ouvert dans un logiciel !

#### **Rappels:**

**P**ar convention, nous avons choisi d'écrire les noms de **dossiers en lettres majuscules**  et les noms de **fichiers en lettres minuscules**.

Une **organisation arborescente** est une organisation qui utilise des dossiers et plusieurs niveaux de de sous-dossiers.

Les nom de fichiers se terminent par un point et 3 lettres appelées **extension** qui indique la catégorie du fichier

### *Exemple :* **mon fichier.odt**

*Quelques extensions de fichiers...*

.odt LibreOffice Texte .pdf Document non modifiable (lecture) .txt Texte pur .png Format d' image .jpg Format d' image